# 低入札工事の完成時確認調査について

#### 1 工事完成時確認調査

低入札価格調査の対象となった工事で、調査基準価格未満の入札者と契約を締結した工 事(以下「低入札工事」という。)では、工事完成後の確認調査(以下「完成時調査」と いう。)を行います。

その目的は、入札時に行った調査(以下「入札時調査」という。)において説明を受け た事項が計画どおり履行されたのかどうかについて、工事費用の面から確認することにあ ります。

また、変更承認申請なしに下請計画を変更するなどの契約違反がないか確認します。

### 2 調査のあらまし

完成時調査は、工事の受注者にあらかじめ「履行確認調査票」(以下「調査票」という。) の提出を求め、その内容を分析した上で、ヒアリング調査により記載内容の確認等を行う ことにより実施します。

調査票の様式は、入札時調査において提出させた履行能力調査票をベースとしています。 (完成時の実績金額や変更の理由などの記載欄を追加)

### 3 調査票の提出者

調査票の提出義務者は、低入札価格調査対象工事の請負契約の締結者(当該工事を施工 した元請業者)です。

### 4 調査票の入手方法

調査票は、山形県のホームページの「低入札価格調査制度」から入手することができま す。入札時の調査票と間違えないように注意してください。

(アドレス

[https://www.pref.yamagata.jp/180030/kensei/nyuusatsujouhou/nyuusatsujouhou/2nd\\_cho](https://www.pref.yamagata.jp/180030/kensei/nyuusatsujouhou/nyuusatsujouhou/2nd_chotatsu/nyuusatsujouhou/kn/nks/lp.html) [tatsu/nyuusatsujouhou/kn/nks/lp.html](https://www.pref.yamagata.jp/180030/kensei/nyuusatsujouhou/nyuusatsujouhou/2nd_chotatsu/nyuusatsujouhou/kn/nks/lp.html) )

#### 5 調査票の提出

調査票の提出については、発注機関より工事完成前に通知があり、提出期限についても 指示があります。(一般的には、当該工事の完成検査の日となります。)

調査票は、マイクロソフトエクセルのファイルに必要事項を入力し、電子メールで送付 するか、CD又はDVDのメディアで提出することになります。

具体的な提出方法は、提出先の窓口となる監督職員等に事前に確認してください。

※ 調査票の提出やヒアリング調査への出席は契約事項ですので、御注意下さい。

# 6 ヒアリング調査

調査票の提出からしばらくすると、ヒアリング調査の実施について、監督職員等から連 絡があります。下請業者のヒアリングが必要になる場合は、その出席要請も併せて行われ ますので、手配してください。

ヒアリングでは、調査票の記載内容を、請求書や領収書など費用の根拠となる資料と照 合しますので、調査票記載内容のすべてに係る根拠資料を必ず持参してください。(下請 業者には、契約書と賃金台帳を持参してもらいます。)

# 7 調査の日程

完成時調査の標準的な日程と流れは、次の図のとおりです。

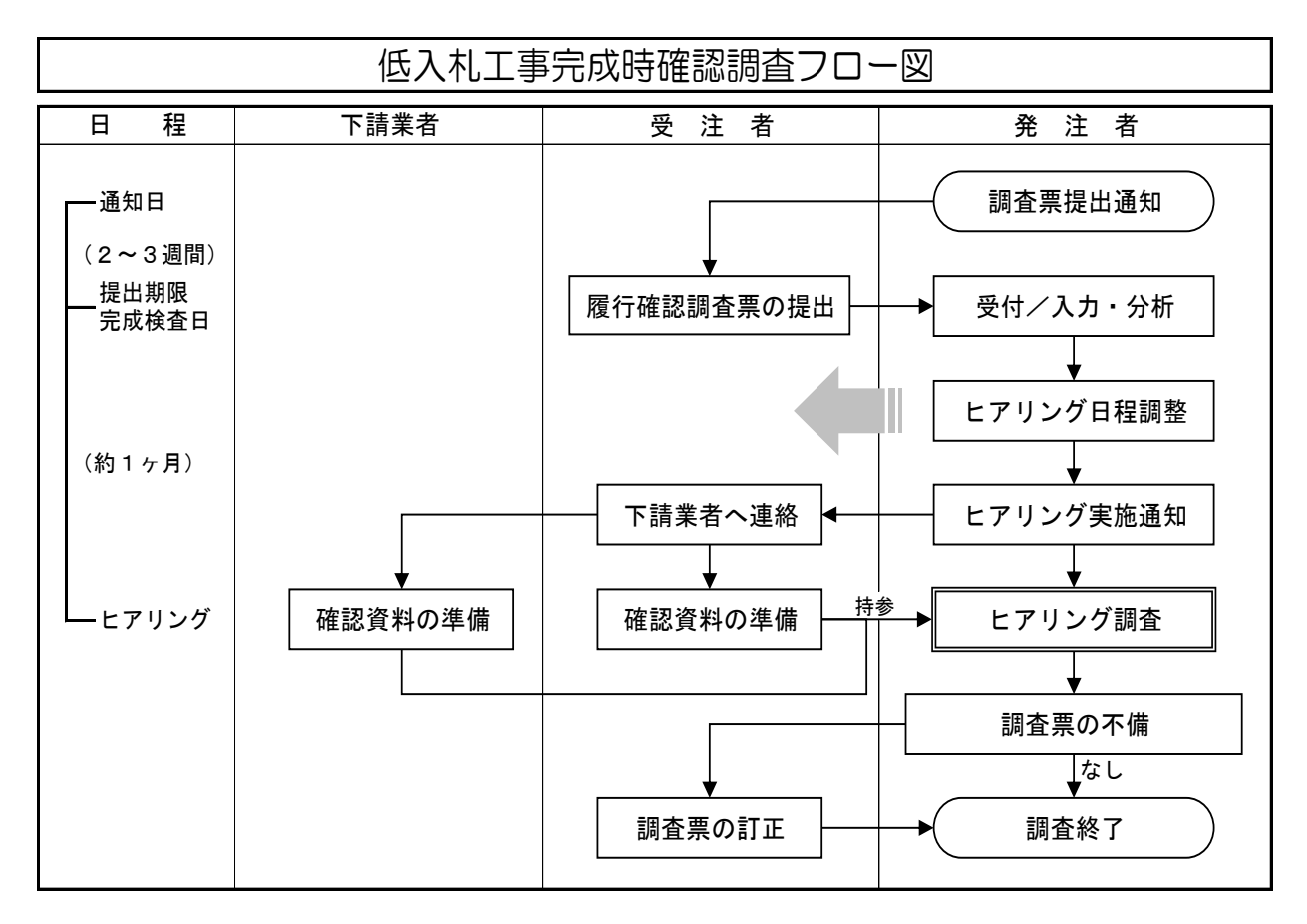

# 8 調査票の内容と構成

調査票は、エクセルのファイルで次のシートから構成されています。(建築工事、建築 設備工事には別表9~別表11のシートを含みません。)

| 称<br>名                | 役割                          |
|-----------------------|-----------------------------|
| 様式第1号 履行確認調査票         | (総括表)請負者名、入札金額、積算概要<br>等を記載 |
| チェックシート               | 各シートの整合性の簡易チェック             |
| 低価格で入札(施工)できた理由<br>付表 | 低価格の理由、具体的内容等の記載            |
| 別表1 施工体制の計画(実績)       | 配置技術者等や下請計画の概要を記載           |
| 別表 1 - A 下請工事一覧表 (実績) | 下請施工内容の記載と下請失格基準のチ<br>エック   |
| 別表2-1 工事費内訳比較表        | 入札時と完成時の工事費を記載              |
| 別表2-2 工事費内訳シート (実績)   | 工事費全体の積算内訳を元請と下請に分<br>けて記載  |
| エ事の労務費一覧表(実績)<br>別表 3 | 元請及び下請の労務費の内訳を記載            |
| 別表4 工事の材料費一覧表 (実績)    | 元請及び下請の材料費の内訳を記載            |

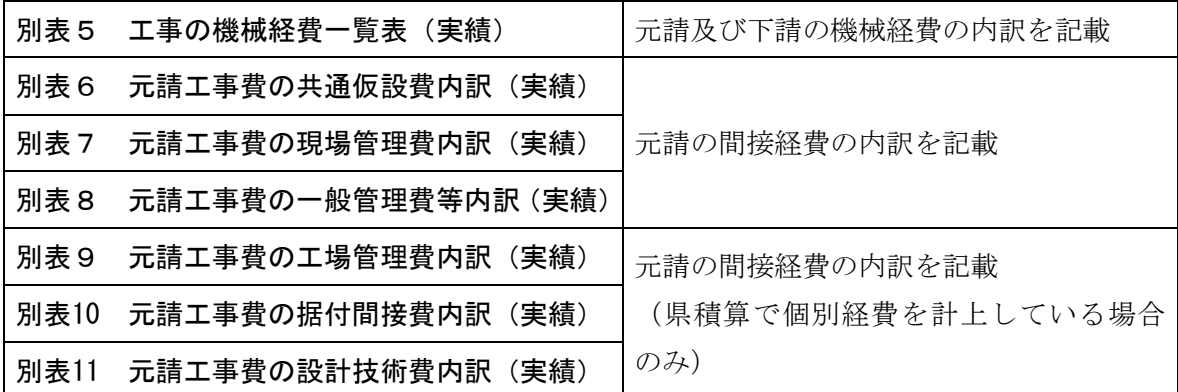

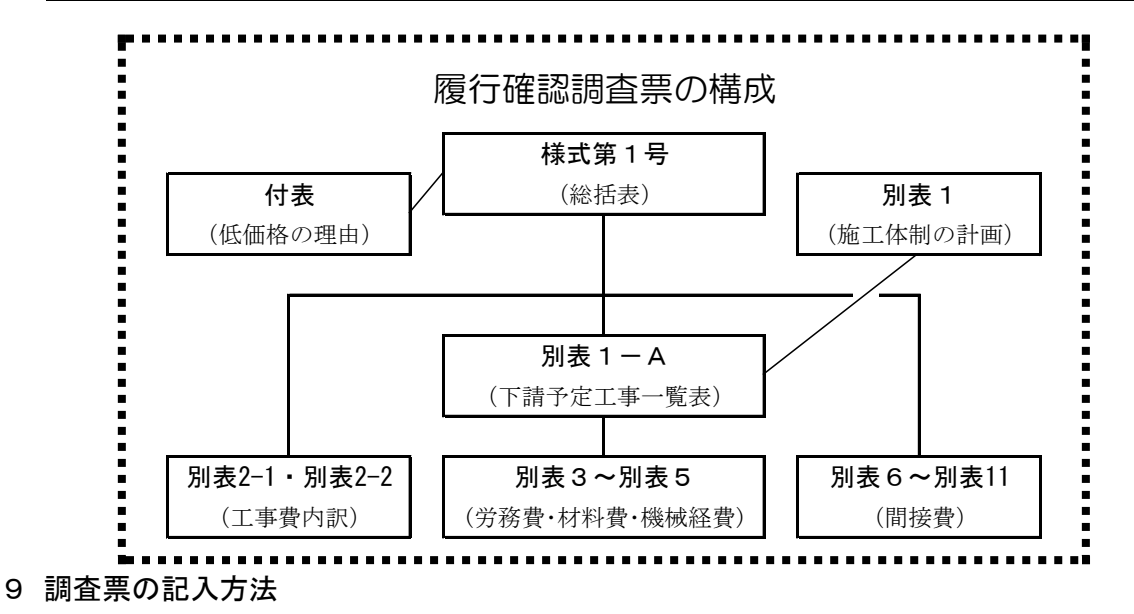

調査票の作成は、入札時のものと同様の作成方法になりますが、注意点を以下に示しま す。

# 【一般的事項】

- (1) 「履行確認調査票」の総括表から順に入力してください。
- (2) 入力は、各シートの太線枠内 水色 に入力してください。
- (3) 入力に当たっては、文字は全角、数字は半角で入力してください。
- (4) 数量、単価、金額については、すべて数字を入力してください。
- (5) 総括表、別表2-1や別表9~11などの様式は、入札時と完成時の実績の両方を入力し て比較する様式になっていますが、こうした形式以外では、全て実績を入力することにな ります。一般管理費などの理論値で計上することが止むを得ない経費を除き、計画値のま まとすることのないようにしてください。
- (6) 別表6以降の様式における「変更の理由」欄は、全ての項目について記載する必要はあ りませんが、変動の大きい項目についてはその理由を記載し、あらかじめ考え方を整理し ておいてください。
- (7) 入力が終了した場合は、計数上の誤りがないか点検の上、問題がない場合は、CD又は

DVDへの保存又は電子メールに添付するなど、監督職員に指示された方法により提出し てください。

※ 保存ファイル名は、「c+年度+入札日+許可番号」としてください。また、保存した メディア(CD又はDVD)に会社名を記載してください。

[ファイル名の例]

c+年度 (20) +入札日 (0624) +許可番号 (06900999) → c20062406900999.xls

【下請金額の確認について】

低入札価格調査の対象となった工事の契約では、1社当たり合計で100万円以上の下請契 約が県積算比75%を下回る場合は、契約違反となります。

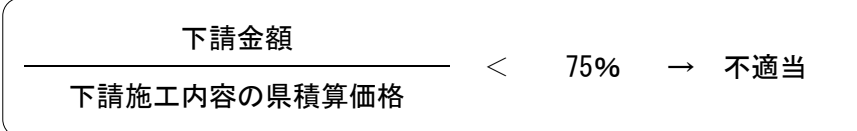